# **F-Secure Freedome Die App für Privatsphäre und Sicherheit im Internet.**

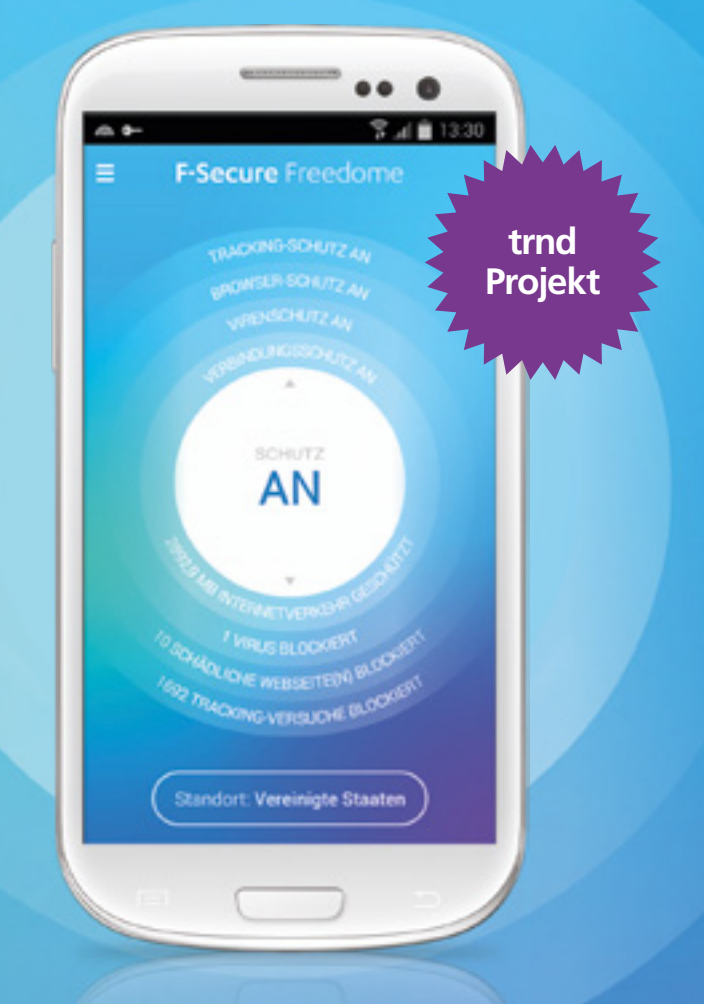

Projektblog: www.trnd.com/freedome Deine persönliche Ansprechpartnerin bei trnd: keep\_happy@trnd.com

# **trnd-Onlinereporter bewerten die Freedome App von F-Secure.**

**Privatsphäre und Sicherheit haben im Internet einen hohen Stellenwert. Wie wir beide optimal schützen können, erfahren wir in unserem neuen trnd-Projekt.**

Die Freedome App von F-Secure ist eine einfache Online-Sicherheits- und Datenschutzlösung für Dein Smartphone oder Tablet. Freedome verbindet Dein mobiles Gerät sicher und anonym mit dem Internet und schützt so Deine persönlichen Daten sowie Deine Privatsphäre. Dabei protokolliert F-Secure weder Deinen Datenverkehr noch Deine Kontaktdaten.

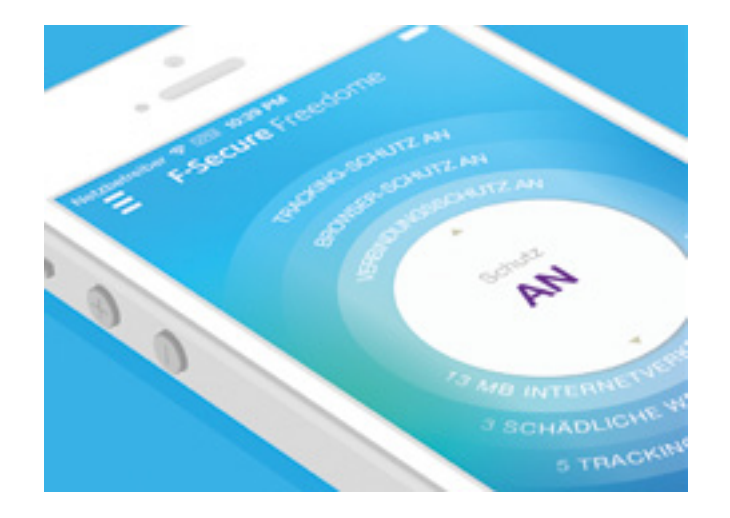

Als einer von 800 ausgewählten trnd-Partnern kannst Du die Freedome App nun kostenlos auf Deinem Handy oder Tablet installieren und die Anwendung selbst ausprobieren. Die Erfahrungen, die Du dabei machst, teilst Du als Onlinereporter im World Wide Web mit allen Interessierten. So kannst Du allen, die ihre Daten und Privatsphäre beim Surfen im Internet schützen möchten, mit Deiner fundierten Meinung weiterhelfen.

**In diesem trnd-Projekt werden wir als Team aus 800 trnd-Partnern …**

... die Freedome App von F-Secure zusammen **ausprobieren** und Erfahrungen zur Komplettlösung für unsere private Online-Sicherheit sammeln.

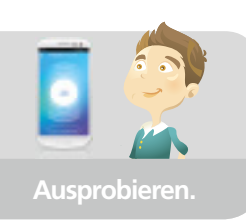

... unsere ehrlichen Meinungen zur Freedome App für Smartphones und Tablets in **zwei Online-Umfragen** zusammentragen und damit Feedback direkt an den Hersteller übermitteln.

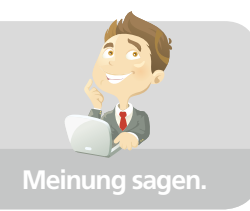

... unsere Erfahrungen beim Surfen mit Freedome auch anderen zur Verfügung stellen – indem wir sie in **Testreportagen und Bewertungen teilen**, z.B. in den Google Play und iOS App Stores, sozialen Netzwerken, auf dem eigenen Blog, in Videos und auf dem Projektblog auf trnd.com.

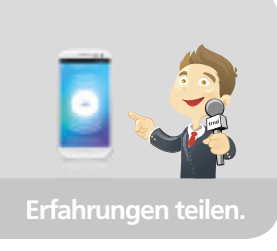

### **Mit Freedome sicher und anonym online surfen.**

**Mit Freedome bietet Dir die finnische Firma F-Secure optimalen Schutz, Privatsphäre und Sicherheit beim Surfen im Internet.** 

Freedome verbindet Dein Smartphone oder Tablet über ein Virtuelles Privates Netzwerk (VPN) mit der Cloud von F-Secure. Das VPN funktioniert wie ein geschlossener Tunnel, auf den – auch wenn Du öffentliche WLANs oder Hotspots nutzt - niemand zugreifen kann.

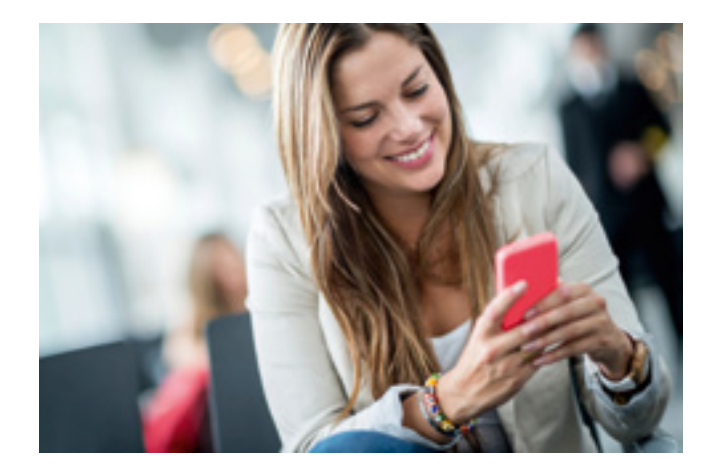

In der F-Secure Cloud wird Dein Internetverkehr gescannt und dafür gesorgt, dass nur sichere Inhalte Dein Gerät erreichen. Deine Anfragen leitet F-Secure unter seiner IP-Adresse weiter, sodass Du zusätzlich völlig anonym im Netz unterwegs bist.

Freedome schützt Deine Privatsphäre sowie privaten Daten. Und nachdem in Finnland ein strenges Datenschutzgesetz herrscht, sammelt F-Secure auch selbst keine Informationen über Dich. Weder Dein Datenverkehr, noch Dein Nutzername oder Deine Kontaktdaten werden bei der Nutzung von Freedome protokolliert.

# **Sicherheit mit einem Knopfdruck.**

**Die Freedome App wurde von F-Secure besonders benutzerfreundlich gestaltet. Ein Knopfdruck genügt, um alle Privatsphäre- und Sicherheitsfunktionen zu aktivieren.**

Über den zentralen Knopf auf der Freedome Benutzerober fläche kannst Du den Tracking-, Browser- und Verbindungsschutz mit einem Klick aktivieren. Als Android User steht Dir zusätzlich noch der F-Secure Virenschutz zur Verfügung.

Wenn Du auf dem Startbildschirm **von oben nach unten wischst**, kannst Du jeden Schutz individuell an- und ausschalten und mehr über dessen jeweilige Funktionsweise erfahren.

Den Browser- und Virenschutz (Android) kannst Du auch direkt testen, wenn Du auf der Benutzeroberfläche mit einer Bewegung von unten nach **oben wischst**. Wähle anschließend die entsprechende Funktion aus und folge den Erklärungen unter ...In Aktion sehen".

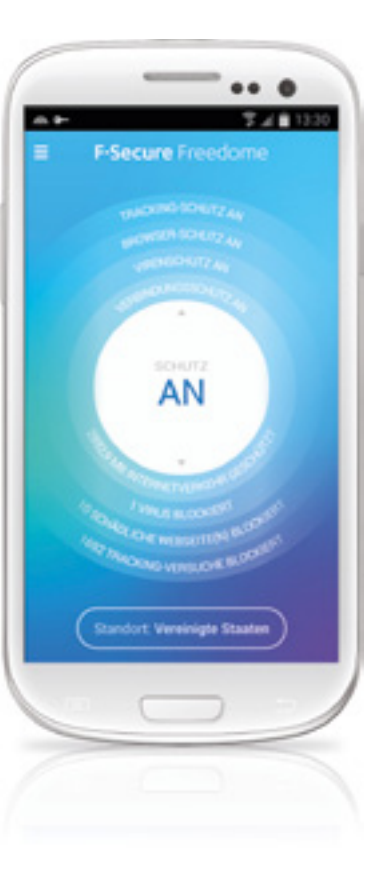

# **Freedome Funktionen im Überblick.**

**Freedome verbindet Dein Smartphone oder Tablet sicher und anonym mit dem Internet. Wie und wovor die App Dich schützt, erfährst Du hier.**

### **Sicheres Surfen**

Freedome scannt Malware, Tracking Cookies und andere Online-Gefahren. Damit bist Du optimal vor schädlichen Webseiten geschützt, die Deine Daten ohne Dein Wissen sammeln und weitergeben wollen.

### **Unsichtbar**

### Wenn Du eine Verbindung mit dem Internet herstellst, wird Deinem Gerät eine eindeutige IP-Adresse zugeteilt. Freedome "maskiert" Deine IP, sodass Du anonym unter der schützenden

F-Secure Cloud surfen kannst. So bleiben all Deine wertvollen Daten versteckt und privat.

### **Nicht nachverfolgbar**

Wenn Du im Netz surfst, verfolgen Unternehmen Deine Onlineaktivitäten, um Deine Interessen herauszufinden oder Deine Daten zu verkaufen. Das machen sie mithilfe von sogenannten Trackern. Freedome blockiert diese Tracker, sodass Du anonym und unbehelligt im Internet unterwegs bist.

### **WLAN-Sicherheit**

Freedome erstellt eine sichere, verschlüsselte Verbindung von Dir und Deinem Gerät zur F-Secure Cloud. Dadurch wird Deine Verbindung im öffentlichen WLAN-Netzwerk unsichtbar und Deine Daten werden für andere unlesbar. Selbst wenn jemand versucht, den Datentransfer zu scannen, kann er Deine Daten nicht einsehen. Damit bist Du auch in öffentlichen Netzwerken wie zum Beispiel WLAN-Hotspots sicher im Internet unterwegs.

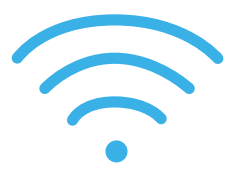

#### **Virtueller Standort**

Mit Freedome kannst Du Deinen virtuellen Aufenthaltsort ganz einfach verlegen – zum Beispiel ans andere Ende des Planeten. Eine Veränderung des virtuellen Standorts bietet sich an, wenn Du Deine Verbindung optimieren oder den Schutz Deiner Privatsphäre erweitern möchtest. Außerdem kannst Du so ortsgebundene Services von zuhause auch dann nutzen, wenn Du im Ausland unterwegs bist.

### **Virenschutz**

Wenn auf Deinem Gerät das Betriebssystem Android installiert ist, bietet Freedome Dir den vollen Virenschutz von F-Secure. Als Apple-Nutzer verfügst Du mit iOS über ein geschlossenes Betriebssystem, wodurch Virenangriffe von vornherein ausgeschlossen werden können.

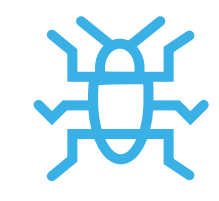

**Als Onlinereporter testest Du die Freedome Software stellvertretend für alle Interessierten in der trnd-Community. Über die Hardware dafür verfügst Du in Form Deines Smartphones oder Tablets bereits – von trnd und F-Secure erhältst Du Folgendes:**

#### **Für Dich zum Ausprobieren:**

• 1x Freedome VPN Testversion (läuft nach 6 Monaten automatisch ab).

Sobald Du als Onlinereporter für dieses Projekt ausgewählt wurdest, findest Du im meintrnd-Bereich Deinen Projekt-Code. Der Code ermöglicht es Dir, Freedome ein halbes Jahr lang gratis zu nutzen. Mit ihm kannst Du Deine Testversion aktivieren, sobald Du Freedome heruntergeladen und installiert hast. Wie genau Du dafür vorgehst, erfährst Du in der zweiten Hälfte dieses Projektfahrplans.

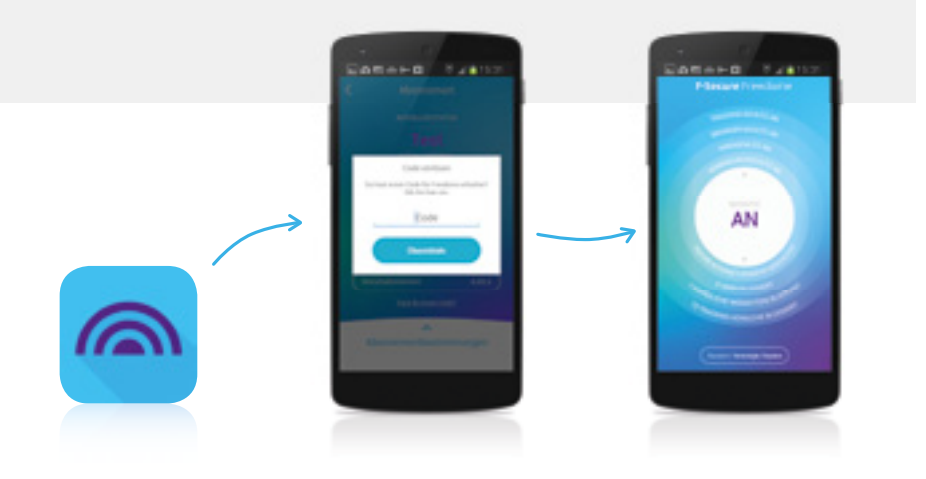

# **Ausstattung für Onlinereporter. Deine Aufgabe als Onlinereporter.**

### **Installieren und Erfahrungen sammeln.**

Die Installation von Freedome mithilfe des Codes aus Deinem meintrnd-Bereich kannst Du auf verschiedenen Geräten vornehmen, die der gleichen Google-Adresse oder Apple-ID zugewiesen sind. Welche Schritte Du bei der Installation befolgen musst, erfährst Du auf den kommenden Seiten. Und nach der Installation heißt es auch schon: Erfahrungen sammeln!

Im Laufe des Projekts stellst Du Freedome beim Surfen im Internet auf die Probe. Du verschaffst Dir einen Findruck von der Benutzerfreundlichkeit, dem Online-Schutz und der Verbindungssicherheit mit dem Programm. Viele verschiedene Situationen, in denen Du mit Freedome surfst, dokumentierst Du am besten auch auf Fotos, die Du in unsere gemeinsame Fotogalerie übermitteln kannst. Surfe dazu auf **www.trnd.com/freedome** und klicke im trnd-Navigator auf den Button Fotos hochladen".

### **Aufgabe erfüllt:**

**2**

**1**

F-Secure Freedome ausführlich im Alltag getestet.

Fotos gemacht und in die Fotogalerie hochgeladen.

### **Ehrliche Meinung sagen.**

Unterstütze F-Secure mit Deiner Meinung, mit Ideen und Verbesserungsvorschlägen, die das F-Secure Team in die Produktentwicklung einfließen lassen kann. Deine Meinung zum mobilen Surfen mit Freedome übermittelst Du während der Aktionsphase in insgesamt **zwei Umfragen**. Sobald Du an den Umfragen teilnehmen kannst, wirst Du jeweils rechtzeitig per E-Mail benachrichtigt.

#### **Aufgabe erfüllt:**

Umfrage "Erster Eindruck" ausgefüllt.

Umfrage "Dein Fazit" ausgefüllt.

### **Erfahrungen dokumentieren und teilen.**

Als trnd-Onlinereporter probierst Du die Freedome App von F-Secure aus, um Dir selbst eine Meinung über das Programm und seine Funktionen zu bilden. Indem Du Deine Erfahrungen online teilst, hilfst Du anderen, die sich für die Online-Sicherheit mit Freedome interessieren. Mit Deinen Testreportagen gibst Du ihnen die Chance, bei der Wahl einer Sicherheits- und Datenschutzlösung für ihr Smartphone oder Tablet Deine fundierte Meinung einzubeziehen.

Teile deshalb Deine Erfahrungen und Testergebnisse online und verfasse dazu **3 bis 5 Testreportagen** außerhalb von trnd z.B.

- im App Store Google Play (als Android Nutzer)
- im iOS App Store (als iPhone oder iPad Nutzer)
- in sozialen Netzwerken (z.B. Facebook)
- auf Deinem eigenen Blog
- auf Videoplattformen.

**3**

Den Link zu Deinen Testreportagen, Videos und Blogbeiträgen kannst Du einfach im meintrnd-Bereich unter "Testreportagen" übermitteln.

#### **Aufgabe erfüllt:**

So viele Testreportagen habe ich bereits veröffentlicht (z.B. im Google Play oder iOS App Store, auf Facebook oder meinem Blog) und den Link dazu an trnd übermittelt:

In unserem Projektblog bekommst Du stets alle wichtigen Infos und kannst mitdiskutieren: **www.trnd.com/freedome**

Fragen und Anregungen zum Projekt schickst Du per E-Mail direkt an: **freedome@trnd.com**

 $1 \mid 2 \mid 3 \mid 4 \mid 5$ 

### **trnd Grundsätze.**

**Damit ehrliche, offene und erfolgreiche Mundpropaganda möglich wird, haben wir ein paar Spielregeln aufgestellt. Als Teilnehmer am Projekt bist Du verp ichtet, Dich insbesondere an folgende Punkte unserer Grundsätze zu halten.**

#### **Offenheit.**

Bei der Teilnahme an einem trnd-Projekt ist Offenheit das A und O. Wenn Du als Teilnehmer mit anderen Personen über das Produkt und Deine Erfahrungen damit sprichst, dann erwähne stets, dass Du es im Rahmen eines trnd-Projekts für "Marketing zum Mitmachen" kennengelernt hast. Sei Deinen Freunden, Kollegen und Verwandten gegenüber offen und ehrlich. Gib ausschließlich Deine eigene Meinung über das Produkt wieder, denn schließlich bist Du ja im Laufe des Projekts zum Experten geworden.

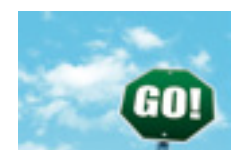

### **Ehrlichkeit.**

Eigentlich selbstverständlich: Nur ehrliche Mundpropaganda kann funktionieren. Jeder sammelt andere Erfahrungen mit dem Produkt und bildet sich daraus seine Meinung – und genau die gilt es weiterzugeben. Ganz genau das, was Du mit dem Produkt erlebst, hilft anderen, sich ein eigenes Bild darüber zu machen. Also bleib bei Deinen Berichten und Erzählungen über das Produkt stets bei der Wahrheit.

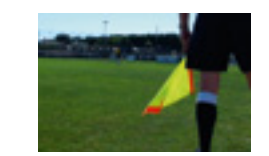

#### **Zuhören.**

Sei offen für Anregungen, Ideen und Kritik Deiner Freunde. Denn auch Deine Freunde und Bekannten sollen sich – dank Deiner Anregung – ihre eigene Meinung zu den Produkten Deines trnd-Projekts bilden. Darum freuen wir uns umso mehr, wenn Du ihnen genau zuhörst, die Meinungen Deiner Freunde und Bekannten sammelst und an uns weitergibst.

### **F-Secure Freedome in einem Satz.**

 $\bullet$ 

**Die Freedome App verschlüsselt Deine Internetverbindung mit einem Knopfdruck und schützt damit Deine Privatsphäre sowie Deine Daten.** 

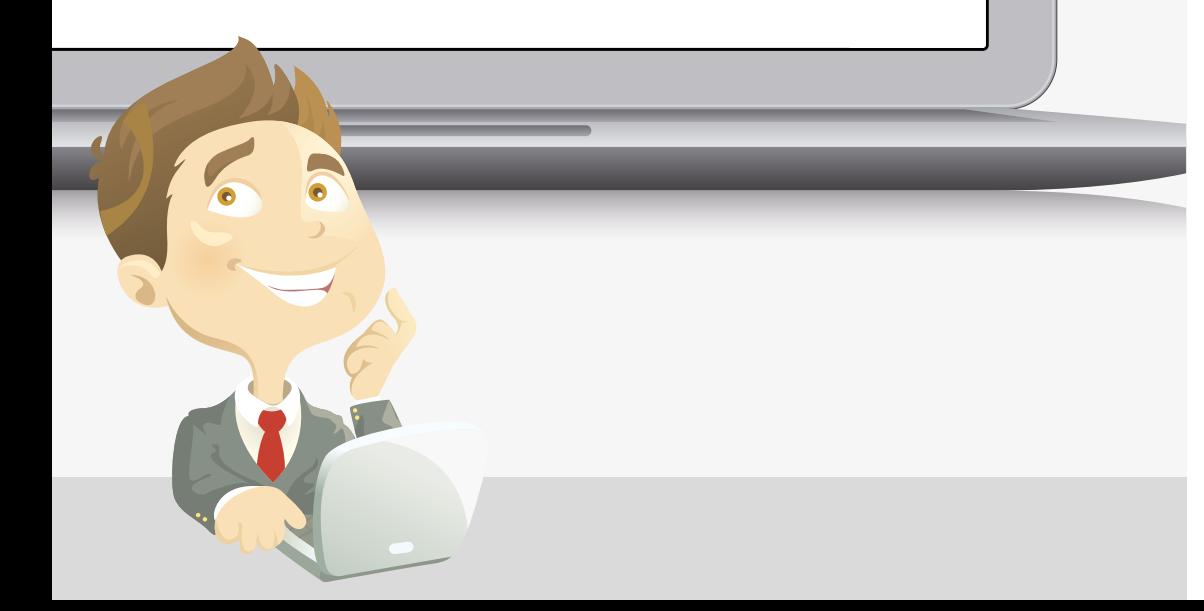

### **Tipps für Onlinereporter**

### **Deine Testreportagen.**

Als Onlinereporter im trnd-Projekt kannst Du Deine Erfahrungen im Internet weitergeben und andere über die Freedome App von F-Secure informieren.

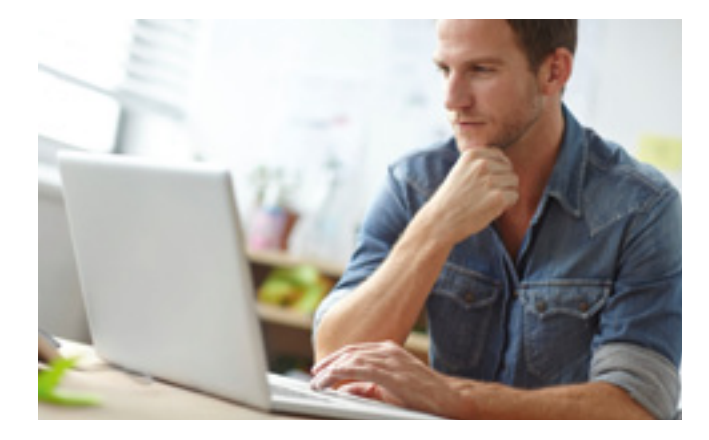

Deine Erfahrungen mit Freedome sowie Deine ehrliche Meinung sind in den Google Play und iOS App Stores gefragt. Hier suchen Internet-User nach Informationen und Erfahrungen zu Programmen für ihre Online-Sicherheit. Hilf ihnen dabei mit Deinen Rezensionen und Deiner ehrlichen Meinung.

### **Anregungen für Deine Beiträge im Internet:**

- Wie gefällt Dir das Design der Freedome App?
- Wie einfach lässt sich Freedome bedienen?
- Wie bewertest Du den Browser-Schutz?
- Wie erfolgreich arbeitet der Tracking-Schutz?
- Welche Vorteile bietet die virtuelle Standortbestimmung?
- Für Android User: Wie zuverlässig arbeitet der Freedome-Virenschutz?
- Wie sicher bist Du dank Virtuellem Privatem Netzwerk online unterwegs?

Diese Ideen sind Vorschläge und als Anregung für eigene Beobachtungen gedacht. An welchen Deiner Erfahrungen und Tipps Du andere teilhaben lassen möchtest, das weißt Du selbst sicher am besten.

### **So installierst Du Deine Freedome Testversion.**

### **Die Installation von Freedome erfolgt mithilfe Deines Codes aus dem meintrnd-Bereich in wenigen Schritten.**

Damit Du bei der Eingabe des Codes nicht zwischen zwei Programmen hin und her wechseln musst, schreib ihn Dir am besten auf oder kopiere ihn in die Zwischenablage.

### **1. App herunterladen und installieren.**

### **Für Android Nutzer:**

◚

GET IT ON Google pla

\pp Store

Wenn Du über ein Android Gerät verfügst, stelle zunächst sicher, dass Deine Programmversion mindestens auf dem Stand von Android 4.0.3 oder neuer ist.

Surfe im Google Play Store zu F-Secure Freedome VPN (den Link findest Du zusammen mit dem Code in Deinem meintrnd-Bereich), klicke auf "Installieren" und befolge weitere Schritte.

### **Für iPhone und iPad Nutzer:**

Mit iPhone und iPad benötigst Du für Freedome mindestens iOS 7.0 oder eine neuere Version des Apple Betriebssystems auf Deinem Gerät.

Surfe im iOS App Store zu F-Secure Freedome VPN (den Link findest Du zusammen mit dem Code in Deinem meintrnd-Bereich) und klicke auf "Installieren". Wenn Du Dein Gerät sonst mit einem Code sperrst, wirst Du aufgefordert, diesen Gerätecode einzugeben.

Mit der abgeschlossenen Installation verfügst Du nun über eine 7-Tage-Testversion von Freedome. Führe gleich die folgenden Schritte aus, um diese auf 6 Monate Gültigkeit zu erweitern.

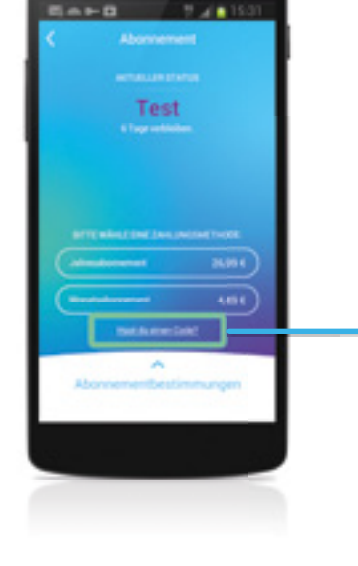

### **2. App starten und Menüpunkt "Abonnement" auswählen.**

Nach Abschluss der Installation kannst Du Freedome direkt starten. Klick Dich ins Menü (oben links im Startbildschirm) und wähle den Menüpunkt "Abonnement". Dort kannst Du unter den Abonnement-Angeboten die Option "Hast du einen Code?" auswählen.

### **3. Code eingeben und sicher online surfen.**

Wenn Du "Hast du einen Code?" geklickt hast, öffnet sich ein Fenster, in dem Du den Code aus Deinem meintrnd-Bereich einlösen kannst. Gib ihn in das entsprechende Feld ein und drücke auf "Übermitteln". Mit Einlösen des Codes kannst Du jetzt für 6 Monate sicher und anonym im Internet surfen. Nach den 6 Monaten läuft die Testversion automatisch und ohne Dein Zutun aus.

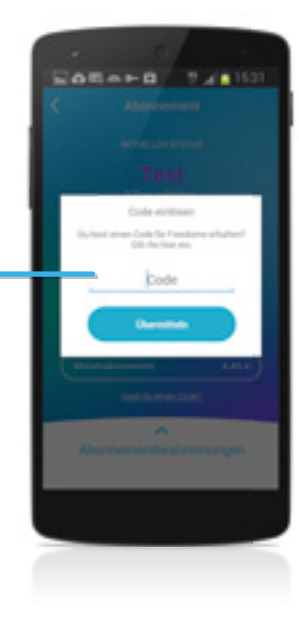

# **Wichtige Begriffe rund ums sichere Surfen.**

**Um die Funktionsweise von Freedome besser zu verstehen, ndest Du hier für die App relevante, technische Begriffe kurz erklärt.** 

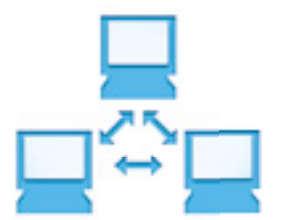

#### **VPN – Virtuelles Privates Netzwerk**

Freedome stellt ein VPN zwischen Deinem Smartphone oder Tablet mit dem F-Secure Rechenzentrum her. Die VPN-Verbindung funktioniert wie ein Verlängerungskabel, mit dem Du direkt und sicher mit der Freedome Cloud verbunden wirst.

#### **Online-Tracking**

Die meisten Webseiten "tracken" die Online-Aktivität ihrer Besucher – verfolgen sie also nach. So sammeln sie zum Beispiel zu Marktforschungszwecken Informationen über Deine Interessen, wodurch Werbung genau auf Dich zugeschnitten werden kann. Der Freedome Schutz blockiert die sogenannten Tracker und schützt dadurch Deine Privatsphäre.

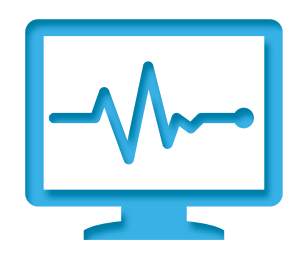

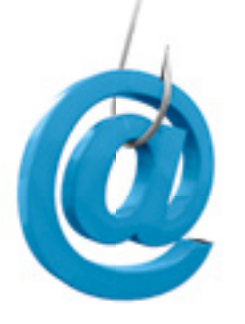

#### **Phishing-Webseite**

Unter Phishing versteht man den Versuch, über gefälschte Webseiten Identitätsdiebstahl zu begehen. Phishing-Webseiten sind echten Seiten nachempfunden und sollen dazu verleiten, wichtige persönliche Informationen, wie Usernamen, Passwörter oder Bank- und Kreditkartendaten zu hinterlassen. Der Freedome Verbindungsschutz verhindert die Übertragung von Phishing-Webseiten und schützt damit Deine sensiblen Daten.

#### **Cloud (englisch für "Wolke")**

Die Freedome Cloud stellt im F-Secure Rechenzentrum Netzwerkkapazitäten zur Verfügung und führt dort sicherheitsrelevante Programme aus. Zum Beispiel werden Webseiten auf Phishing-Versuche und Viren hin untersucht und erst nach bestandener Prüfung via VPN an Dich übermittelt. Die Freedome Cloud dient außerdem als Proxy für alle Deine Seitenaufrufe.

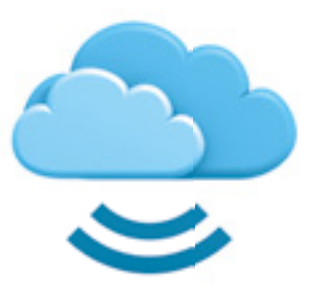

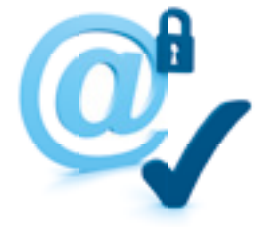

#### **Proxy (englisch für Stellvertreter)**

Als Proxy bezeichnet man eine Kommunikationsschnittstelle in einem Netzwerk. Der F-Secure Proxy nimmt als Vermittler Deine Anfragen entgegen und stellt über seine eigene IP-Adresse eine Verbindung zu der von Dir gewünschten Seite her. Dadurch bist Du völlig anonym im Internet unterwegs.

#### **IP-Adresse**

Die IP-Adresse ist eine individuelle Ziffernfolge, die jedem Gerät zugewiesen wird, das ans Internet angeschlossen ist. Sie wird verwendet, um Daten von ihrem Absender zum Empfänger zu transportieren. Anhand der IP-Adresse Deines Smartphones oder Tablets lässt sich also genau nachvollziehen, wohin Du im Internet surfst. Mit Freedome bist Du über das VPN direkt mit der F-Secure Cloud verbunden, die Deine Anfragen unter ihrer eigenen IP-Adresse weiterleitet. Damit bist Du im Netz nicht mehr identifizierbar und Deine Anonymität ist gewährleistet.

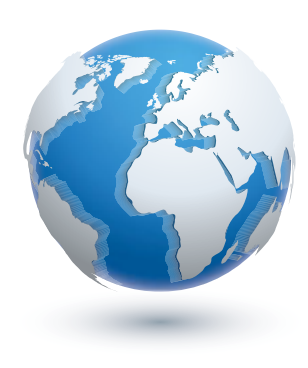

# **Das solltest Du für Freedome noch beachten.**

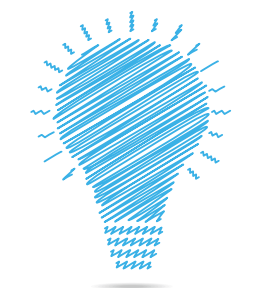

- Deine Testversion von Freedome läuft nach sechs Monaten automatisch aus. Wenn Du Freedome weiter nutzen möchtest, kannst Du im Programm selbst ein Abonnement abschließen.
- Der Code ist nicht einlösbar, wenn Du bereits ein Freedome Abonnement nutzt.
- F-Secure nutzt die Apple iOS integrierte VPN-Funktionalität. Daraus folgt, dass bei iPhone und iPad für die verschlüsselte Verbindung Konfigurationsprofile erstellt werden müssen. Freedome leitet Dich durch diesen kurzen Prozess, der auch bei Änderungen des virtuellen Standorts erfolgt. (siehe auch: **http://goto.trnd.com/faq-freedome**)
- Android unterstützt die Erstellung eines tragbaren WLAN Hotspots nicht, wenn die VPN-Verbindung an ist. Aus diesem Grund kannst Du, wenn Freedome eingeschaltet ist, die Datenverbindung Deines Android-Geräts nicht mit anderen Geräten teilen.
- Möglicherweise kannst Du keine E-Mails versenden, wenn Freedome eingeschaltet ist. Das liegt daran, dass viele E-Mail-Anbieter über ein eigenes Protokoll kommunizieren, dass Dich eindeutig identifizieren will. Wenn Du in Deinen E-Mail-Einstellungen die verschlüsselte Version dieses Protokolls aktivierst (z.B. SMTPS), sollte der E-Mail Versand auch mit eingeschalteter Freedome App funktionieren. Informiere Dich für die Konfiguration am besten auf der Webseite Deines jeweiligen E-Mail Anbieters.
- Einige Apps nutzen das lokale GPS-Ortungssystem auf Deinem Gerät für Deine Standortbestimmung. Das kann auch Freedome nicht verhindern, sondern nur Du selbst, indem Du die Zugriffsrechte in den Einstellungen Deines Android- oder iOS-Geräts änderst.

# **Zahlen und Fakten.**

### **F-Secure Freedome.**

Die Komplettlösung für Deine private Online-Sicherheit.

Besonders benutzerfreundlich – Sicherheit mit einem Knopfdruck.

Kompatibel mit Android und Apple Smartphones und Tablets.

Scannt Malware, Tracking Cookies sowie andere Online-Gefahren und ermöglicht so sicheres Surfen im Internet.

Optimale Sicherheit in öffentlichen WLAN-Netzwerken durch verschlüsselte VPN-Verbindung zur F-Secure Cloud.

Anonymität und Schutz sensibler Daten dank F-Secure Proxy.

Änderung des virtuellen Standorts für Schutz der Privatsphäre und Nutzung ortsgebundener Services.

Erhältlich im Google Play Store (Android) oder im iOS Store (Apple iPhone oder iPad).

Preise F-Secure Freedome: Testversion (7 Tage): gratis. Monats-Abonnement: 4,49 € Jahres-Abonnement: 26,99 €

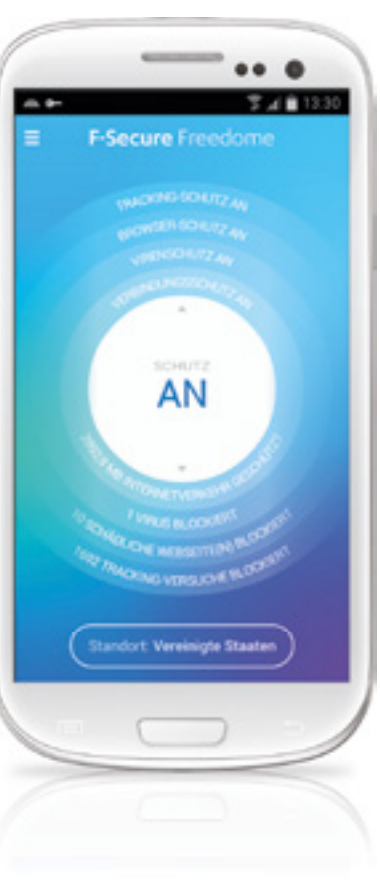

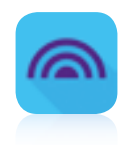

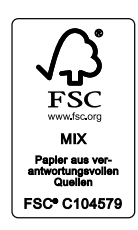

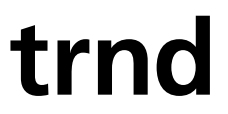

www.trnd.com/freedome Ansprechpartnerin bei trnd: keep\_happy@trnd.com © 2014 trnd DACH GmbH – Winzererstr. 47d-e – 80797 München